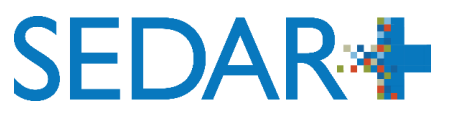

# **Solutions de rechange pour les erreurs de calcul des droits**

#### **Erreurs connues liées au calcul des droits dans SEDAR+**

Dans le cadre de notre transition vers SEDAR+, quelques situations où le système ne calcule pas correctement les droits ont été relevées. Dans ces rares cas, le système calcule les droits en trop ou en moins (voir les détails dans le tableau ci-dessous).

Des erreurs surviennent dans deux situations :

- 1. Lorsqu'un dépôt est effectué pour un dossier qui a été migré ou lorsqu'un dépôt modifie un dossier qui a été déposé initialement en dehors de SEDAR+. Ces erreurs cesseront lorsqu'il n'y aura plus de modifications apportées aux dossiers déposés initialement en dehors de SEDAR+.
- 2. Plus rarement, lorsque certains types de dépôts peu courants sont effectués dans SEDAR+. Ces erreurs seront corrigées lors d'une future mise à jour du système.

#### **Solutions de rechange**

Voici les solutions de rechange en place pour gérer les erreurs connues.

- Lorsque le système calcule les droits en moins :
	- o Les organismes destinataires généreront des droits exigibles dans SEDAR+ et contacteront le déposant pour le paiement du montant exact. Pour savoir comment rechercher et consulter des droits exigibles, cliquez sur « Rechercher les dépôts ayant des droits exigibles ».
- Lorsque le système calcule les droits en trop :
	- o Il est possible de demander un code d'exception liée aux droits auprès du poste de service des ACVM ou des organismes destinataires avant de faire un dépôt (voir le tableau ci-dessous). Ce code doit être entré dans le système lors du dépôt pour éviter la génération de droits. Les organismes destinataires généreront des droits exigibles dans SEDAR+ et contacteront le déposant pour le paiement du montant exact.
	- o Si le calcul des droits dépend exclusivement des caractéristiques des droits entrées dans le système, le déposant peut entrer « 0 » pour ces caractéristiques. Le système ne générera pas de droits. Les organismes destinataires généreront des droits exigibles dans SEDAR+ et contacteront le déposant pour le paiement du montant exact.

#### **Tableaux des erreurs connues liées au calcul des droits**

Les deux tableaux ci-dessous présentent chaque erreur connue liée au calcul des droits dans SEDAR+, les territoires concernés et les mesures que le déposant doit prendre. Il se peut que d'autres erreurs de calcul des droits n'aient pas encore été découvertes. Nous mettrons à jour ces tableaux au fur et à mesure que des erreurs sont trouvées ou corrigées.

**Erreurs de calcul des droits survenant lors de dépôts effectués pour des dossiers migrés ou lors de dépôts qui modifient des dossiers déposés en dehors de SEDAR+** 

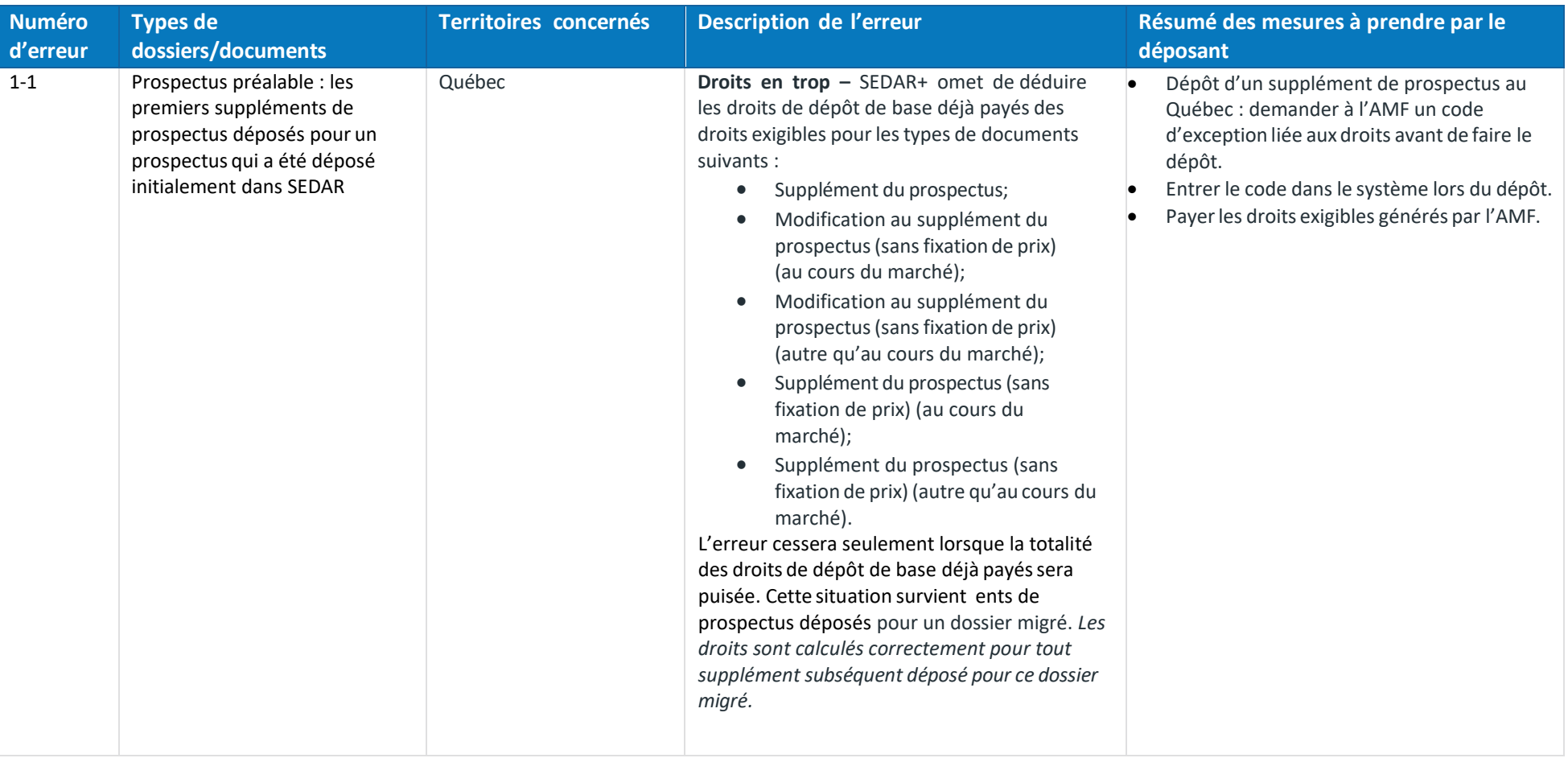

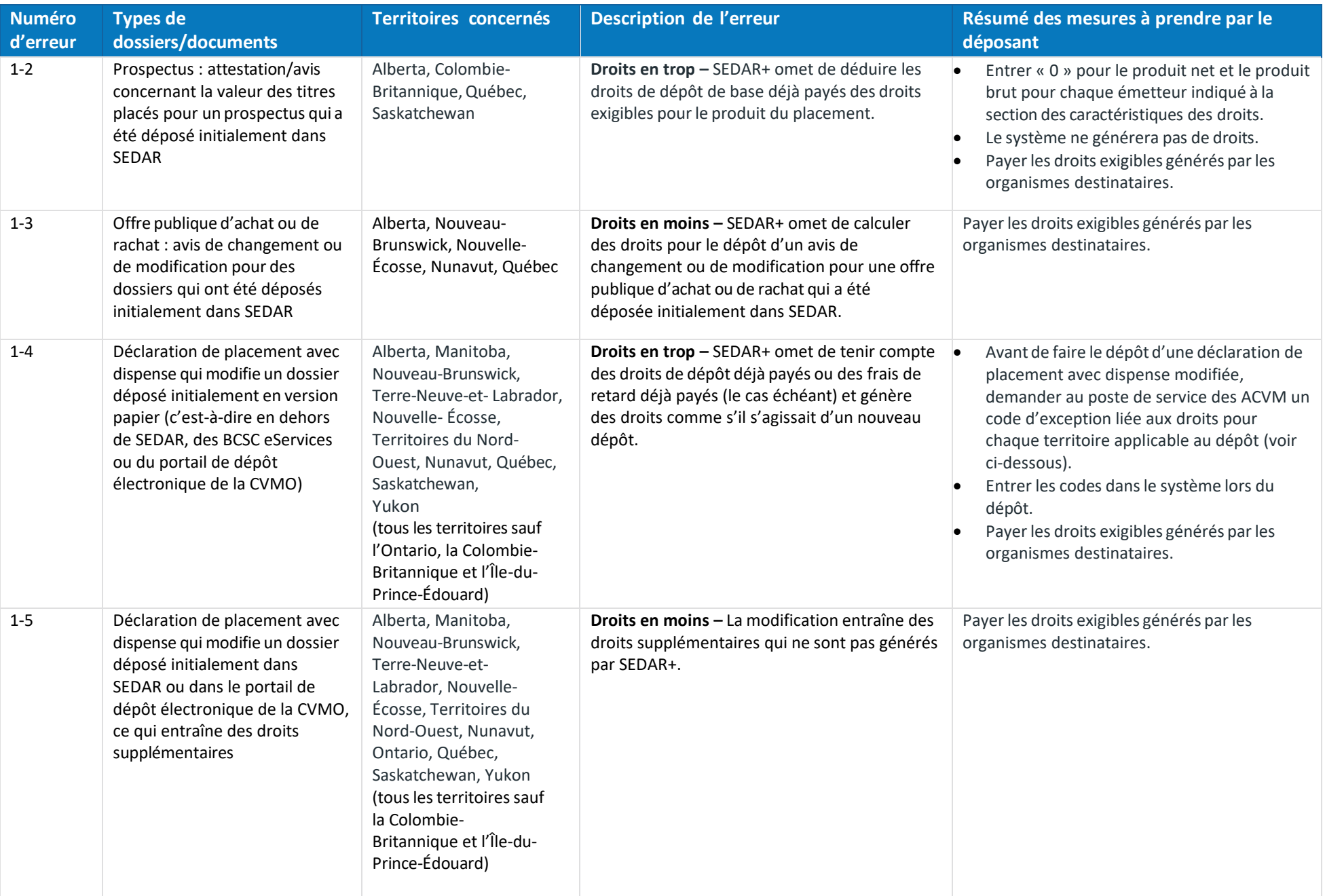

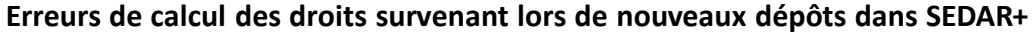

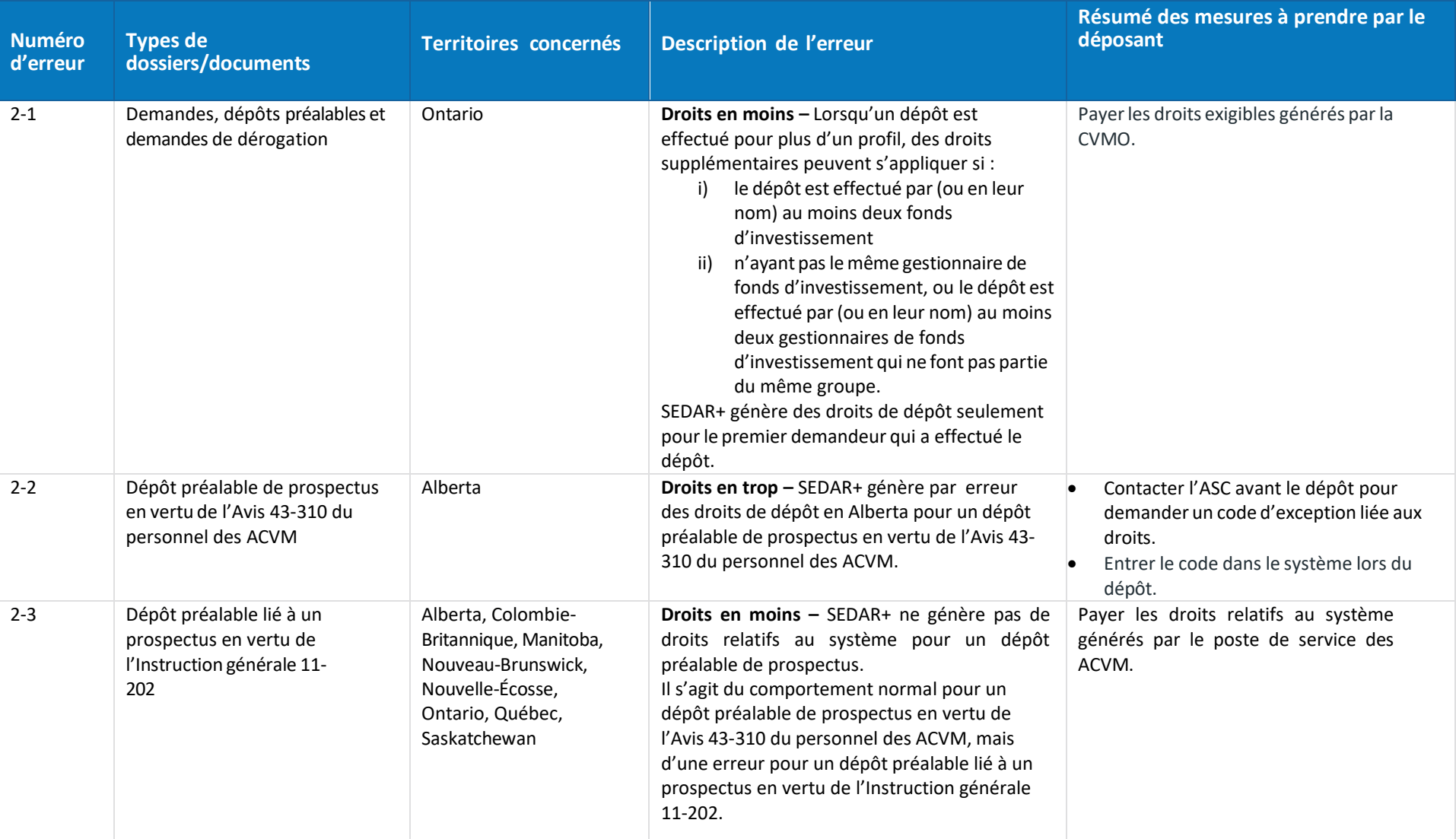

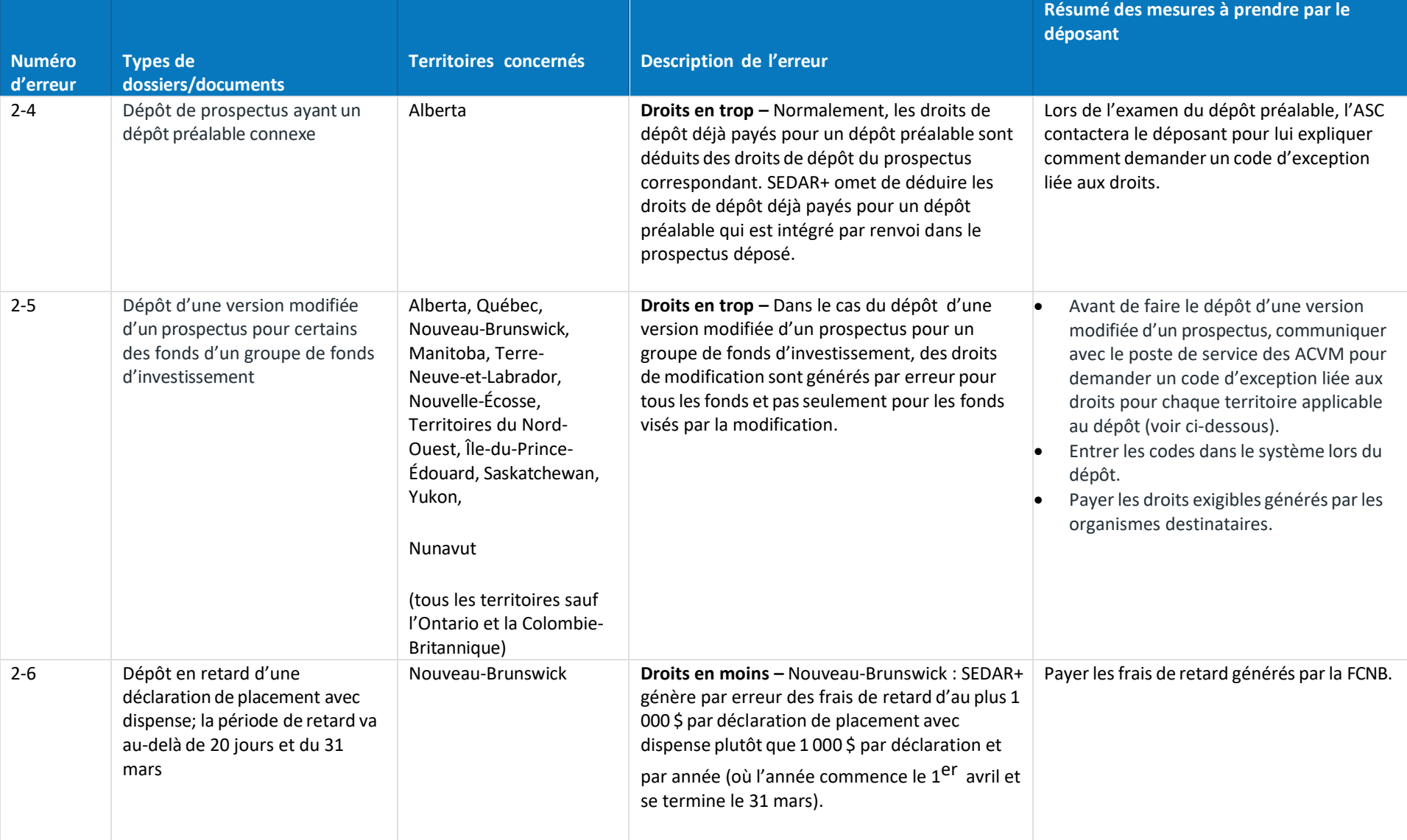

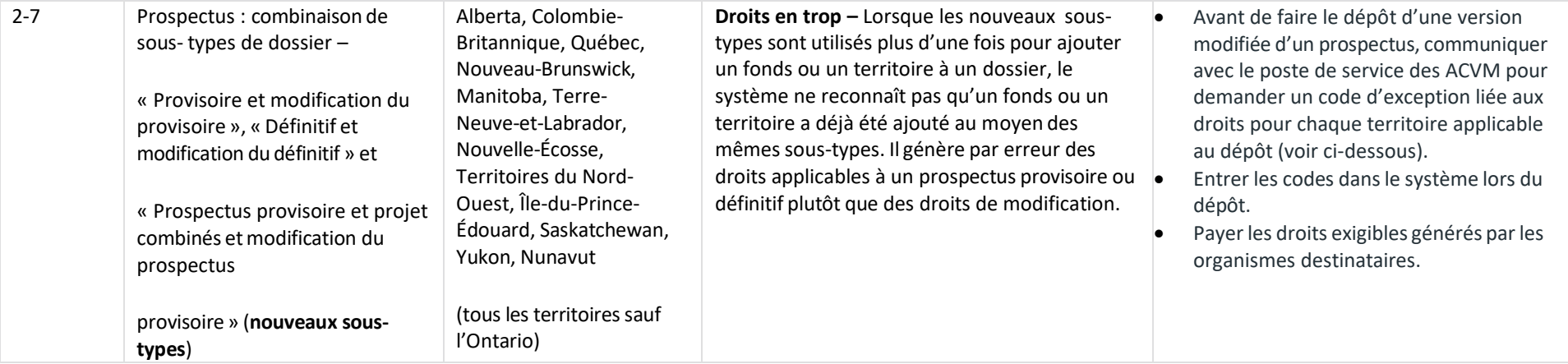

## **FAQs**

#### **Pourquoi y a-t-il des erreurs de calcul des droits dans SEDAR+?**

SEDAR+ calcule correctement la majorité des droits, mais deux raisons principales expliquent les rares exceptions qui surviennent : 1) il n'y a pas suffisamment de données dansles dossiers migrés pour calculer correctement les droits ou 2) il y a des bogues qui n'ont pas pu être résolus avant la mise en service du nouveau système. Ces bogues sont généralement liés à des types de dépôts peu courants.

#### **Qu'est-ce qu'un code d'exception liée aux droits et comment fonctionne-t-il?**

Il s'agit d'un code à usage unique que le déposant entre dans le système lors du dépôt. Cela lui permet d'envoyer un dossier sans payer de droits relatifs au système ni de droits réglementaires exigibles dans un territoire donné. Si des droits réglementaires sont exigibles dans plusieurs territoires, un code est requis pour chaque territoire. Il est possible de demander un code d'exception liée aux droits auprès du poste de service des ACVM ou de l'organisme destinataire (voir le tableau ci-dessus). Si des droits sont omis ou calculés incorrectement par le système, un code d'exception liée aux droits est accordé sur demande. Si le déposant utilise un code d'exception liée aux droits pour se soustraire à une erreur de calcul, il doit retourner dans le système et payer le montant exact généré par l'organisme destinataire.

#### Quand et comment dois-je contacter le poste de service des ACVM pour obtenir un code d'exception liée aux droits?

Si vous avez besoin de plusieurs codes d'exception liée aux droits pour un même dépôt dans plusieurs territoires, contactez le poste de service des ACVM. Il vous enverra un courriel contenant les codes pour tous les territoires applicables. Envoyez un courriel au poste de service des ACVM avec l'information suivante :

- *Objet du courriel :* Demande de code d'exception liée aux droits dans SEDAR+ <entrez le type de dossier concerné> OU <entrez le numéro d'erreur> (indiqué dans les tableaux ci-dessus).
- *Corps du texte :* nom de l'émetteur, numéro de profil, numéro de dossier, nom et adresse courriel du déposant, liste des territoires pour lesquels un code d'exception est requis et numéro d'erreur indiqué dans le tableau ci-dessus. S'il n'y a pas de numéro d'erreur, donnez la raison du code.
- Si le poste de service des ACVM approuve votre demande, il vous enverra les codes.

#### [Téléchargement : Modèle de courriel pour une demande d'exception](https://www.securities-administrators.ca/request-for-sedar-fee-exception-code-demande-de-code-d-exception-liee-aux-droits-dans-sedar/)

#### **Quand et comment dois-je contacter l'organisme destinataire pour obtenir un code d'exception liée aux droits?**

Si vous avez besoin d'un code d'exception liée aux droits dans un seul territoire, contactez l'organisme destinataire. Envoyez un courriel à l'organisme destinataire avec l'information suivante :

- *Objet du courriel :* Demande de code d'exception liée aux droits dans SEDAR+ <entrez le type de dossier concerné> OU <entrez le numéro d'erreur>
- *Corps du texte :* nom de l'émetteur, numéro de profil, numéro de dossier, nom et adresse courriel du déposant, liste des territoires pour lesquels un code d'exception est requis et numéro d'erreur indiqué dans le tableau ci-dessus. S'il n'y a pas de numéro d'erreur, donnez la raison du code.

#### **Comment puis-je communiquer avec le poste de service des ACVM ou les organismes destinataires au sujet d'une erreur de calcul des droits?**

#### **Coordonnées et heures d'ouverture du poste de service des ACVM**

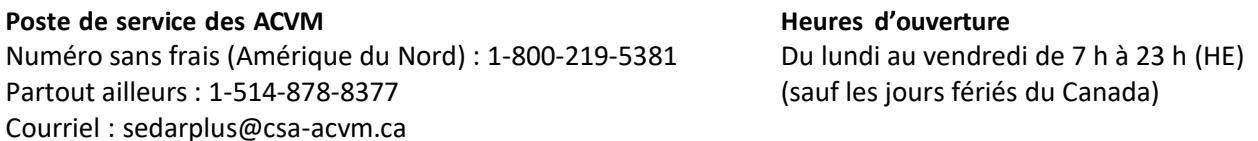

### **Coordonnées des organismes destinatai Organisme destinataire Courriel** Alberta Securities Commission (ASC) and the prospectus et dépôts de prospectus et dépôts préalables[: Prospectus.Reviews@asc.ca](mailto:Prospectus.Reviews@asc.ca) Déclarations de placement avec dispense (sociétés ou fonds d'investissement) : [accounts.receivable@asc.ca](mailto:accounts.receivable@asc.ca) Autorité des marchés financiers (AMF) du des marchés financiers (AMF) du des marchés du des marchés financiers (AMF) British Columbia Securities Commission (BCSC) discussed to the control of the [finreport@bcsc.bc.ca](mailto:finreport@bcsc.bc.ca) Financial and Consumer Affairs Authority of Saskatchewan (FCAA) [corpfin@gov.sk.ca](mailto:corpfin@gov.sk.ca) Commission des services financiers et des services aux consommateurs (FCNB) [passport-passeport@fcnb.ca](mailto:passport-passeport@fcnb.ca) Service Newfoundland & Labrador – Office of the Superintendent of Securities [SecuritiesExemptions@gov.nl.ca](mailto:SecuritiesExemptions@gov.nl.ca) Commission des valeurs mobilières du Manitoba (CVMM) entre la mercanission des valeurs mobilières du Manitoba Nova Scotia Securities Commission (NSSC) [NSSC\\_Corp\\_Finance@novascotia.ca](mailto:NSSC_Corp_Finance@novascotia.ca) Bureau du surintendant des valeurs mobilières (T.N-O.) Elizabeth Doyle@gov.nt.ca [Shmaila\\_nosheen@gov.nt.ca](mailto:Shmaila_nosheen@gov.nt.ca) Office of the Superintendent of Securities (Île-du-Prince-Édouard) [ccis@gov.pe.ca](mailto:ccis@gov.pe.ca) Bureau du surintendant des valeurs mobilières du Nunavut [securities@gov.nu.ca](mailto:securities@gov.nu.ca) Commission des valeurs mobilières de l'Ontario (CVMO) Demandes (sociétés) : [cfapplications@osc.gov.on.ca](mailto:cfapplications@osc.gov.on.ca) Demandes (fonds d'investissement) [: IFapplications@osc.gov.on.ca](mailto:IFapplications@osc.gov.on.ca) Déclarations de placement avec dispense (sociétés ou fonds d'investissement) : [exemptmarketfilings@osc.gov.on.ca](mailto:exemptmarketfilings@osc.gov.on.ca) Prospectus (sociétés) : [ProspectusReviewOfficer@osc.gov.on.ca](mailto:ProspectusReviewOfficer@osc.gov.on.ca) Prospectus (fonds d'investissement) : [IFSPprospectus@osc.gov.on.ca](mailto:IFSPprospectus@osc.gov.on.ca)

Bureau du surintendant des valeurs mobilières du Yukon Surintendant Securities @Yukon.ca

#### **Comment dois-je entrer les codes d'exception liée aux droits dans le système?**

Avant d'envoyer votre dossier, entrezles codes à la section surles caractéristiques des droits.

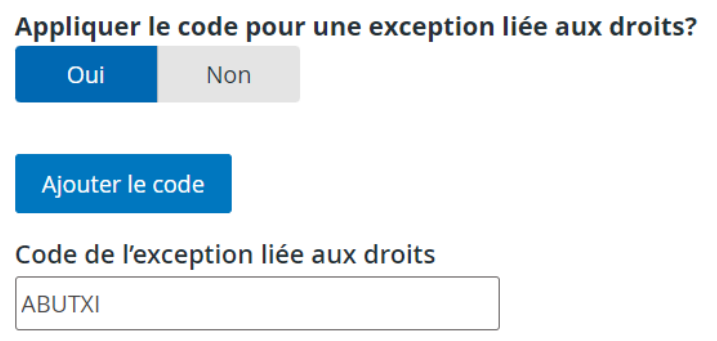

- Entrez un code pour chaque territoire applicable. Pour ajouter d'autres codes, cliquezsur « Ajouter le code ». Il y a un code distinct pour les dérogations relatives au système.
- Enregistrez vos changements et passez à la page « Sommaire des droits et paiement ». Vous verrez un montant nul (« 0 ») aux lignes desterritoires pour lesquels un code a été entré.

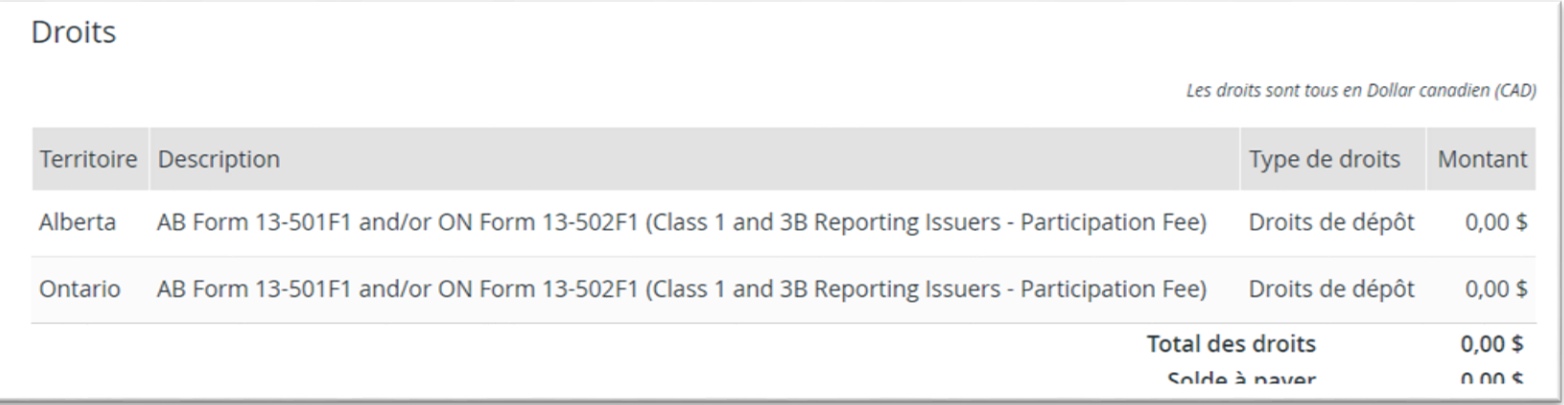

Si j'utilise un code d'exception liée aux droits, dois-je quand même remplir la section sur les caractéristiques des droits?

Oui. Vous devez entrer l'information complète et exacte surles caractéristiques des droits, saufsi une autorité en valeurs mobilières vous a fourni des directives différentes.